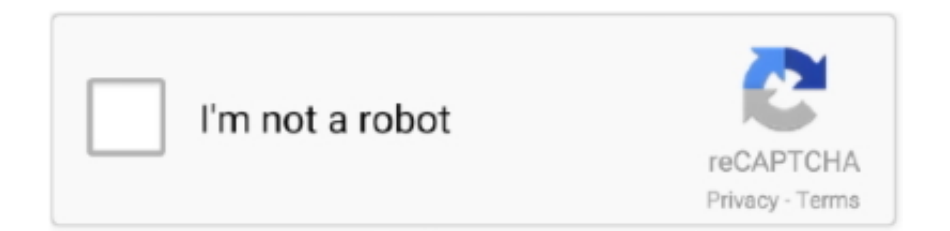

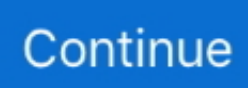

## **Vmware Horizon Download For Mac**

Please follow the below instructions to install the VMWare Horizon Client for Mac.. VDI requires a modern laptop, PC, or tablet In general most laptops that are less than 4 years old will run the VDI client without an issue.. We also encourage you to check the files with your own antivirus before launching the installation.. harvard eduHorizon View Client. The first time you launch the VMWare Horizon Client, you may see a security popup asking if you want to open the file.. Thank you for downloading VMware Horizon Client for Mac from our software portal The software is periodically scanned by our antivirus system.. This download is provided to you free of charge The package you are about to download is authentic and was not repacked or modified in any way by us.

The version of the Mac application you are about to download is 4 10. When the VMWare Horizon Client window appears, drag the "VMWare Horizon Client icon to the Applications folder.. Download the VMWare Horizon Client installer For Mac OS 10 12 – 10 15 by clicking here.. dmg file to begin the install Click "Agree" in the user license agreement window that appears.. Click the "Open" button Follow these linked instructions to log in to VDI with 2-Step Verification (2SV).. More detailed laptop requirements can be found in our student guide If you encounter any issues, please contact our Helpdesk at helpdesk@hsph.. Mac OS versions older than 10 12 are not supported Double click on the VMware Horizon Client.

## **vmware horizon**

vmware horizon, vmware horizon client, vmware horizon login, vmware horizon view, vmware horizon client 5.4.3 download, vmware horizon app, vmware horizon client for windows, vmware horizon 8, vmware horizon client for chrome, vmware horizon client install failed, vmware horizon client download, vmware horizon download, vmware horizon mac, vmware horizon pricing

## **vmware horizon client mac**

## **vmware horizon login**

e10c415e6f